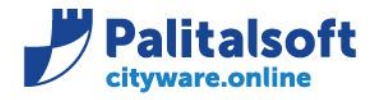

• **Oggetto: Comunicazione n.13/2020 - Cessazione utilizzo Fonti Finaziamento**

### **Scopo del documento**

**Il documento illustra l'operatività necessaria per sostituire il conto evidenza, presente nelle fonti di finanziamento utilizzato per la creazione del flusso siope+, con la relativa impostazione nel conto di tesoreria.**

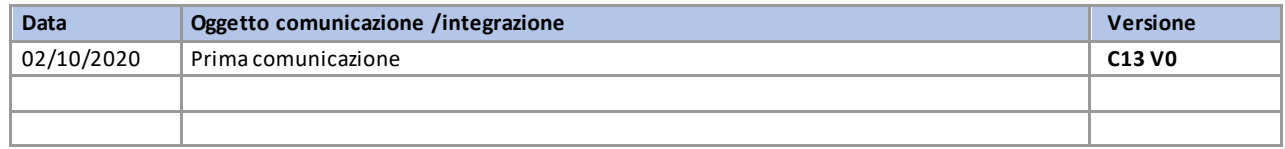

# Sommario

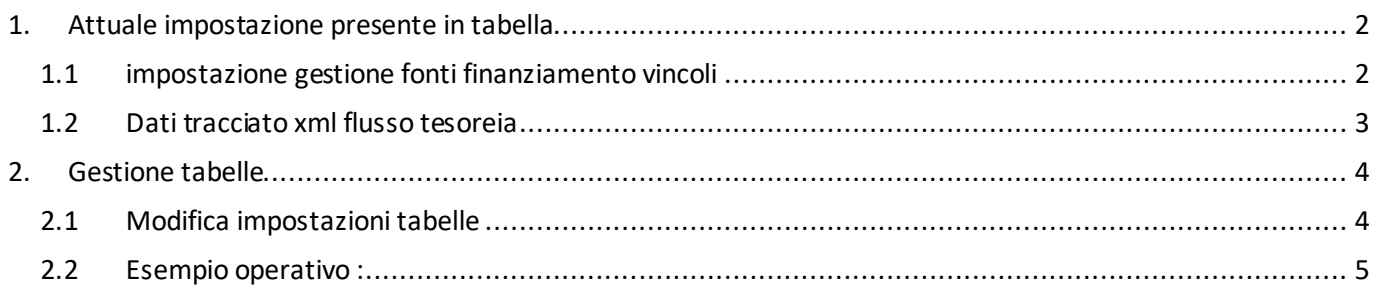

#### Sedi operative:

Via Paganini, 57 62018 Potenza Picena (MC) T +39 0733 688026

Via Garibaldi, 1 20865 Usmate Velate (MB) T +39 039 6758001

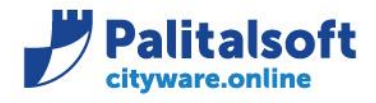

T. +39 0731 22911 F. +39 0731 229191 www.palitalsoft.it

### <span id="page-1-0"></span>**1.ATTUALE IMPOSTAZIONE PRESENTE IN TABELLA**

### <span id="page-1-1"></span>**1.1IMPOSTAZIONE GESTIONE FONTI FINANZIAMENTO VINCOLI**

Con lo sviluppo del software e attivazione dei vincoli, tutte le funzioni e le operatività presenti in procedura relative alla gestione delle fonti di finanziamento sono state eliminate, anche se nella tabella dei parametri generali è presente l'impostazione "1" (Da vincoli e font. Finanziamento).

A breve nella tabella potrà essere parametrizzato soltanto:

- **0** = importo Unico
- **1** = Da vincoli

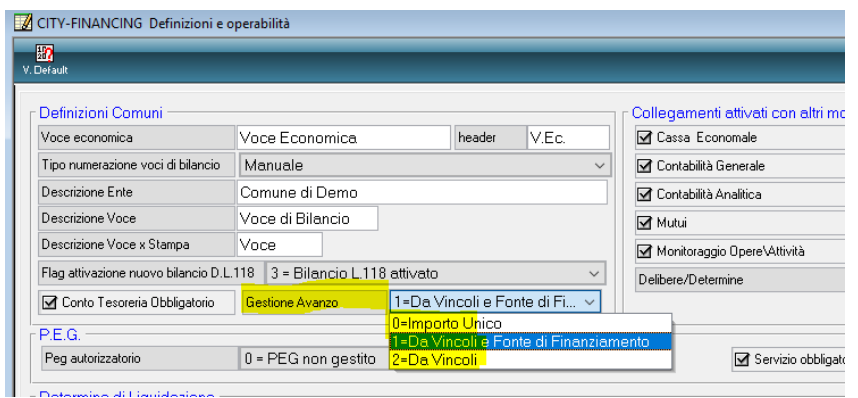

Di conseguenza non è possibile operare per inserire o variare la fonte di finanziamento nelle varie windows, dove è attiva la gestione del conto tesoreria e del vincolo:

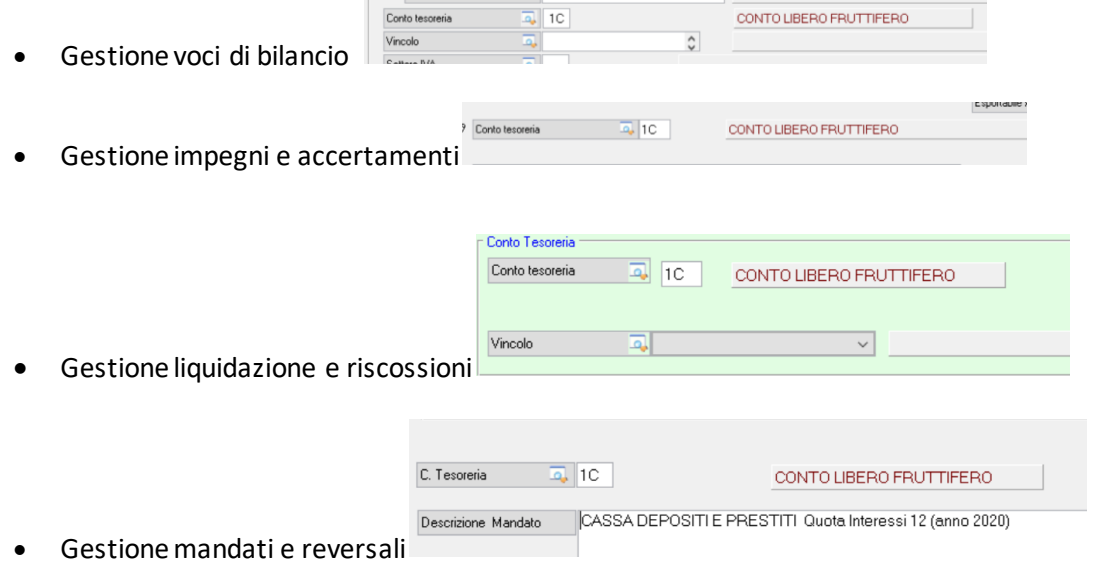

#### Sedi operative:

Via Paganini, 57 62018 Potenza Picena (MC) T +39 0733 688026

Via Tacito, 51/B 41123 Modena (MO) T +39 059 847006

Via Garibaldi, 1 20865 Usmate Velate (MB) T +39 039 6758001

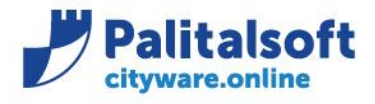

**PALITALSOFT s.r.l.** Via Brodolini, 12 60035 - Jesi (AN) info@palitalsoft.it

T. +39 0731 22911 F. +39 0731 229191 www.palitalsoft.it

### <span id="page-2-0"></span>**1.2 DATI TRACCIATO XML FLUSSO TESOREIA**

Attualmente in fase di creazione flusso mandati e reversali per l'invio in tesoreria (flusso siope+) il tag conto evidenza viene reperito dalla fonte finanziamento, se presente nel mandato, nel caso in cui la fonte di finanziamento non sia valorizzata l'informazione viene presa dal conto di tesoreria.

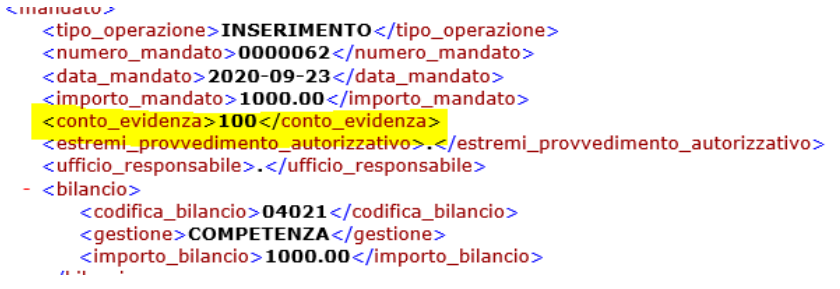

# **Dal prossimo mese di novembre, in fase di creazione del flusso l'informazione sarà reperita soltanto dal conto di tesoreria presente nel mandato**.

Quindi sarà opportuno rivedere le impostazioni, spostando l'informazione presente nella fonte finanziamento al conto tesoreria e nell'esigenza creare nuovi conti tesoreria dettagliati con le relative descrizioni che eranopresenti nelle fonti finanziamento.

Sedi operative:

Via Paganini, 57 62018 Potenza Picena (MC) T +39 0733 688026

Via Tacito, 51/B 41123 Modena (MO) T +39 059 847006

Via Garibaldi, 1 20865 Usmate Velate (MB) T +39 039 6758001

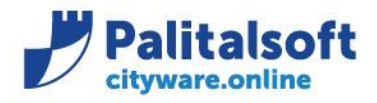

**PALITALSOFT s.r.l.** Via Brodolini, 12 60035 - Jesi (AN) info@palitalsoft.it

T. +39 0731 22911 F. +39 0731 229191 www.palitalsoft.it

# <span id="page-3-0"></span>**2.GESTIONE TABELLE**

## <span id="page-3-1"></span>**2.1 MODIFICA IMPOSTAZIONI TABELLE**

Di seguito riportiamo le tabelle su cui operare:

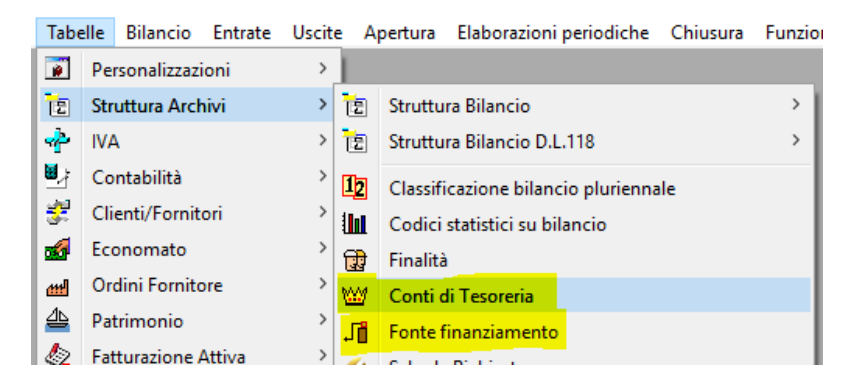

Inmodifica di entrambe le tabelle trovate la window "tesoreria", dov'è presente l'informazione del conto evidenza.

# CONTO VINCOLATO INFRUTTIFER Vincolat  $\Box$  Disabilitate Detaglis/\Lescreia/<br>Utina modifica <mark>08:03:2018 | 12:59:40</mark> Effettuata da <mark>PELLEGRINICE | | | | |</mark> **Arnald K**  $066$

### **Impostazione dalla fonte finanziamento Impostazione dal conto di tesoreria**

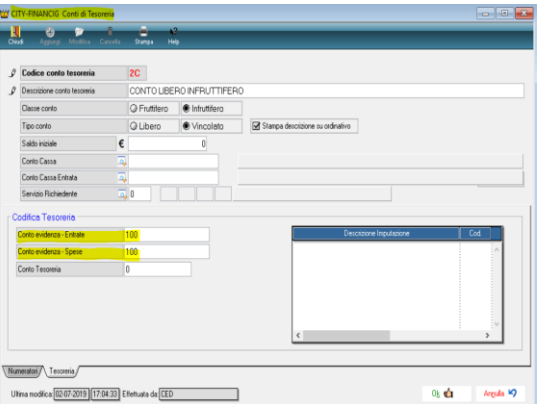

Dovrete riportare il conto evidenza, presente nella fonte finanziamento, nella tabella del conto tesoreria. Nel caso in cui esistano più fonti finanziamento con lo stesso conto tesoreria, dovrete aggiungere o duplicare il conto tesoreria facendo particolare attenzione alle impostazioni relative al conto (**Classe**: Fruttifera/Infruttifera **Tipo conto**: Libero/Vincolato)

#### Sedi operative:

Via Tacito, 51/B 41123 Modena (MO) T +39 059 847006

Via Garibaldi, 1 20865 Usmate Velate (MB) T +39 039 6758001

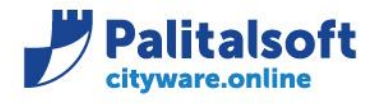

**PALITALSOFT s.r.l.** Via Brodolini, 12 60035 - Jesi (AN) info@palitalsoft.it

T. +39 0731 22911 F. +39 0731 229191 www.palitalsoft.it

# <span id="page-4-0"></span>**2.2ESEMPIO OPERATIVO :**

Nella tabella sono presenti 3 fonti finanziamento collegate al conto 2V

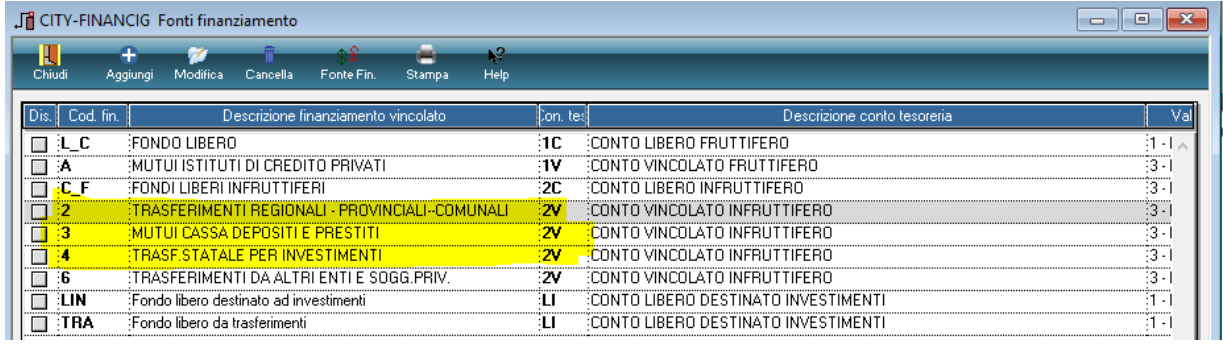

Potrò inserire nella tabella conti tesoreria 3 nuovi conti identici al 2V, riportare le specifiche descrizioni che avevo nelle fonti finanziamentoe il conto evidenza.

In questo modo ho sempre una suddivisione e un'informazione del tipo conto datodalla descrizione

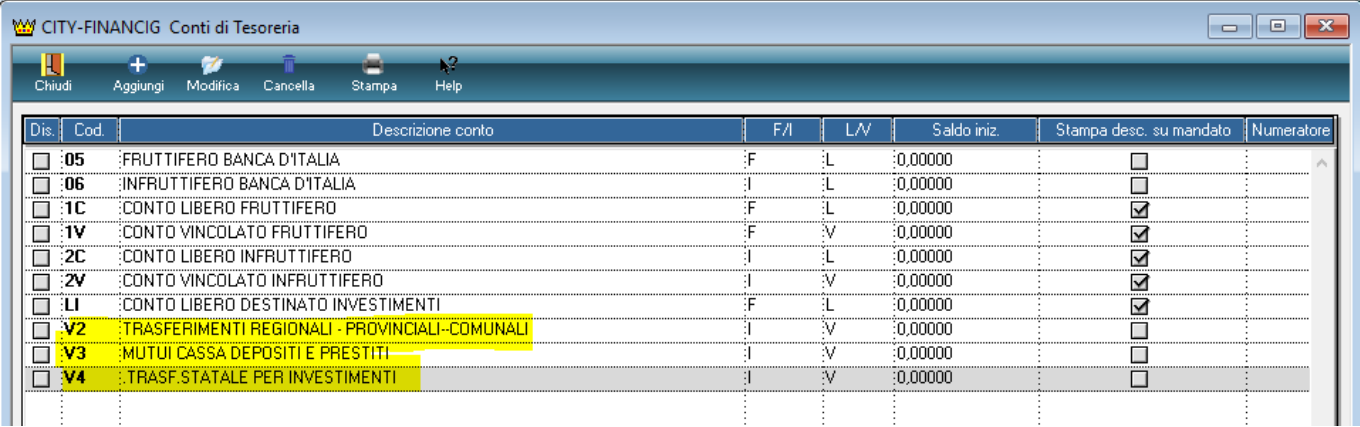

#### **Palitalsoft Srl**

### Sedi operative:

Via Paganini, 57 62018 Potenza Picena (MC) T +39 0733 688026

Via Tacito, 51/B 41123 Modena (MO) T +39 059 847006

Via Garibaldi, 1 20865 Usmate Velate (MB) T +39 039 6758001